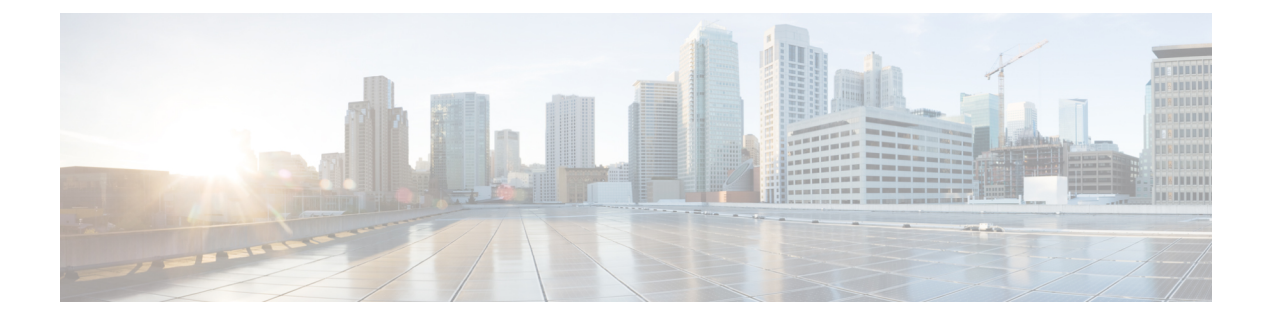

# **Using the UCS Manager CLI to Configure the RoCEv2 Interface**

- Configure Windows [SMBDirect](#page-0-0) RoCEv2 Interface using UCS Manager CLI, on page 1
- [Configuring](#page-1-0) the Linux RoCEv2 Interface Using the UCS Manager CLI, on page 2
- Deleting the Windows RoCEv2 Interface Using the CLI for UCS [Manager,](#page-2-0) on page 3
- Deleting the Linux RoCEv2 Interface Using the UCS [Manager](#page-3-0) CLI, on page 4

## <span id="page-0-0"></span>**Configure Windows SMBDirect RoCEv2 Interface using UCS Manager CLI**

Use the following steps to configure the RoCEv2 interface in the Cisco UCS Manager CLI.

### **Before you begin**

You must log in with admin privileges.

### **Procedure**

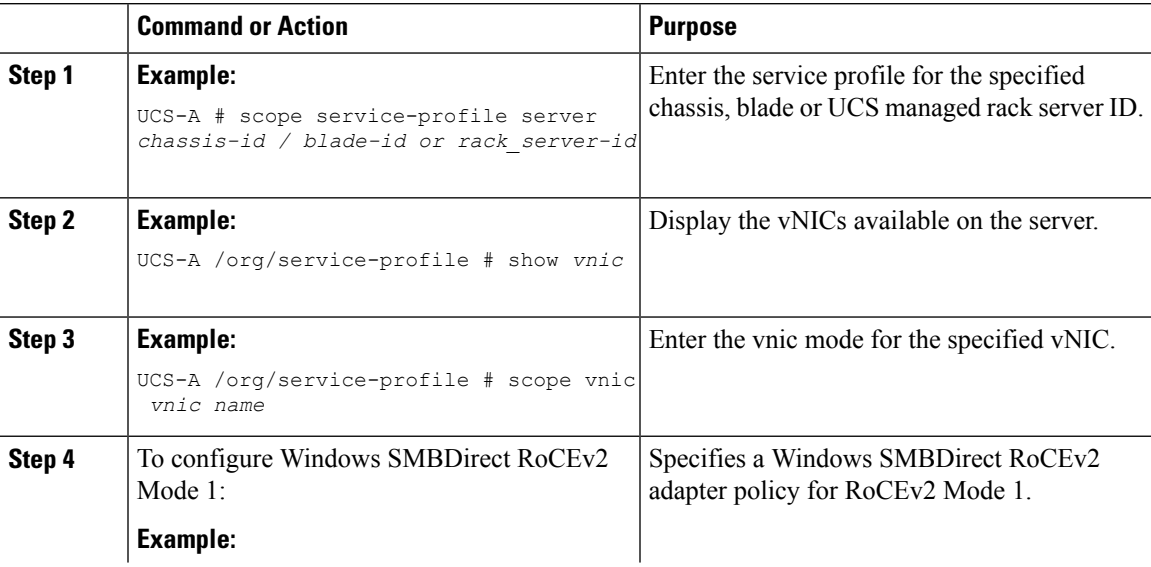

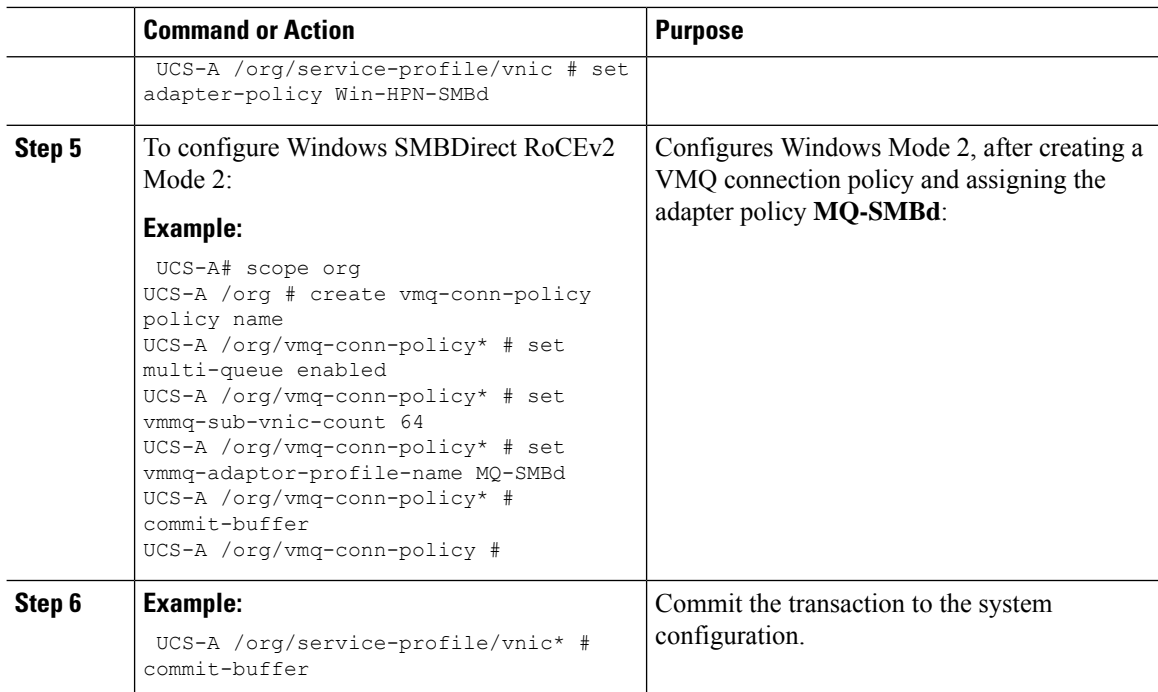

This example shows how to configure the RoCEv2 Win-HPN-SMBd adapter policy:

```
UCS-A# scope service-profile server 1/1
UCS-A /org/service-profile # show vnic
```
vNIC:

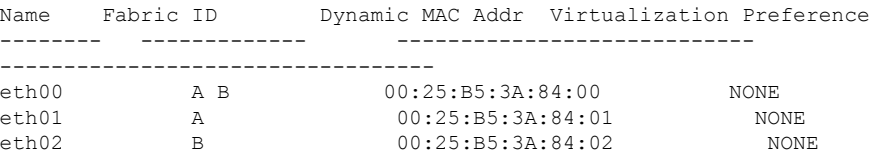

```
UCS-A /org/service-profile # scope vnic eth01
UCS-A /org/service-profile/vnic # set adapter-policy Win-HPN-SMBd
UCS-A /org/service-profile/vnic* # commit-buffer
UCS-A /org/service-profile/vnic #
```
## <span id="page-1-0"></span>**Configuring the Linux RoCEv2 InterfaceUsing theUCS Manager CLI**

Use the following steps to configure the RoCEv2 interface for Linux in the Cisco UCS Manager CLI.

#### **Before you begin**

You must log in with admin privileges.

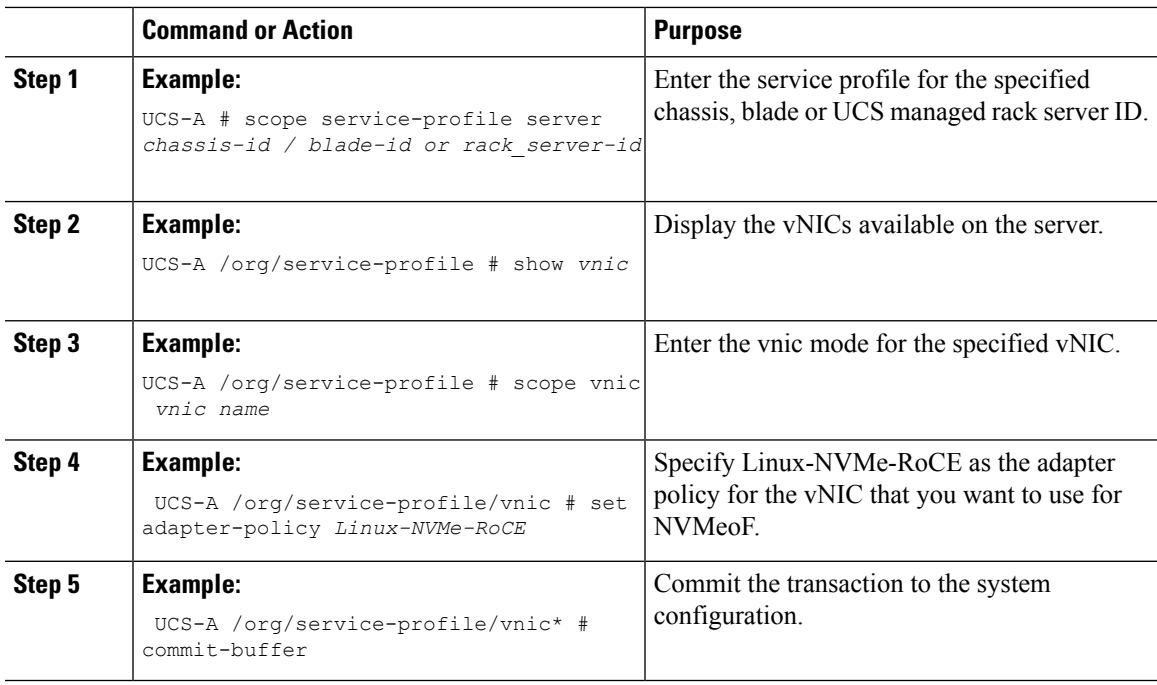

#### **Procedure**

This example shows how to configure the RoCEv2 Linux adapter policy on the eth01 vNIC:

### **Example**

```
UCS-A# scope service-profile server 1/1
UCS-A /org/service-profile # show vnic
```

```
vNIC:
```
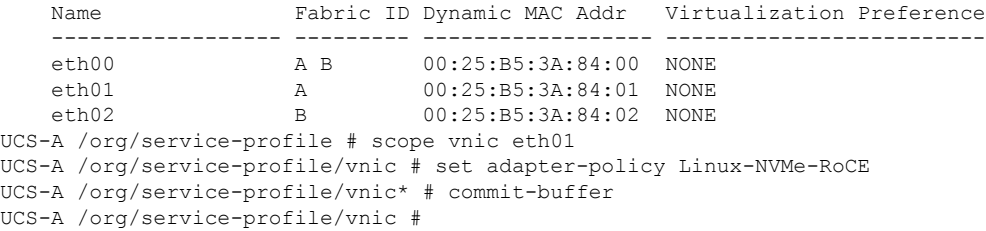

## <span id="page-2-0"></span>**Deleting the Windows RoCEv2 Interface Using the CLI for UCS Manager**

Use the following steps to delete the Windows RoCEv2 interface in the Cisco UCS Manager CLI.

### **Before you begin**

You must log in with admin privileges.

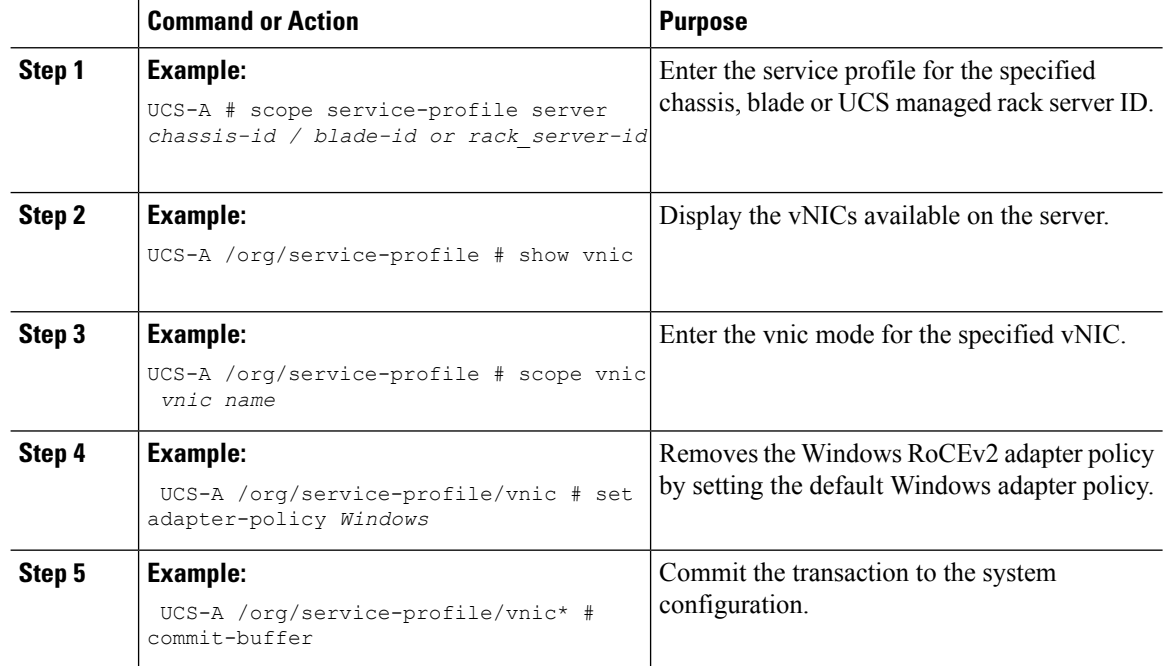

### **Procedure**

#### **What to do next**

This example shows how to remove the RoCEv2 interface on the eth01 vNIC on Windows.

```
UCS-A# scope service-profile server 1/1
UCS-A /org/service-profile # show vnic
```
vNIC:

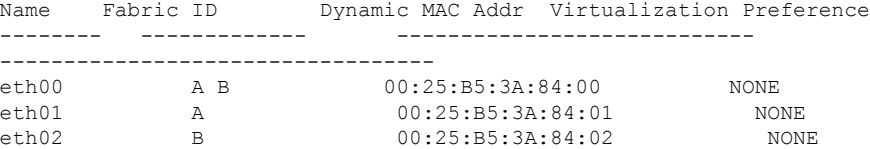

UCS-A /org/service-profile # scope vnic eth01 UCS-A /org/service-profile/vnic # set adapter-policy Windows UCS-A /org/service-profile/vnic\* # commit-buffer UCS-A /org/service-profile/vnic #

### <span id="page-3-0"></span>**Deleting the Linux RoCEv2 Interface Using the UCS Manager CLI**

Use the following steps to delete the Linux RoCEv2 interface in the Cisco UCS Manager CLI.

#### **Before you begin**

You must log in with admin privileges.

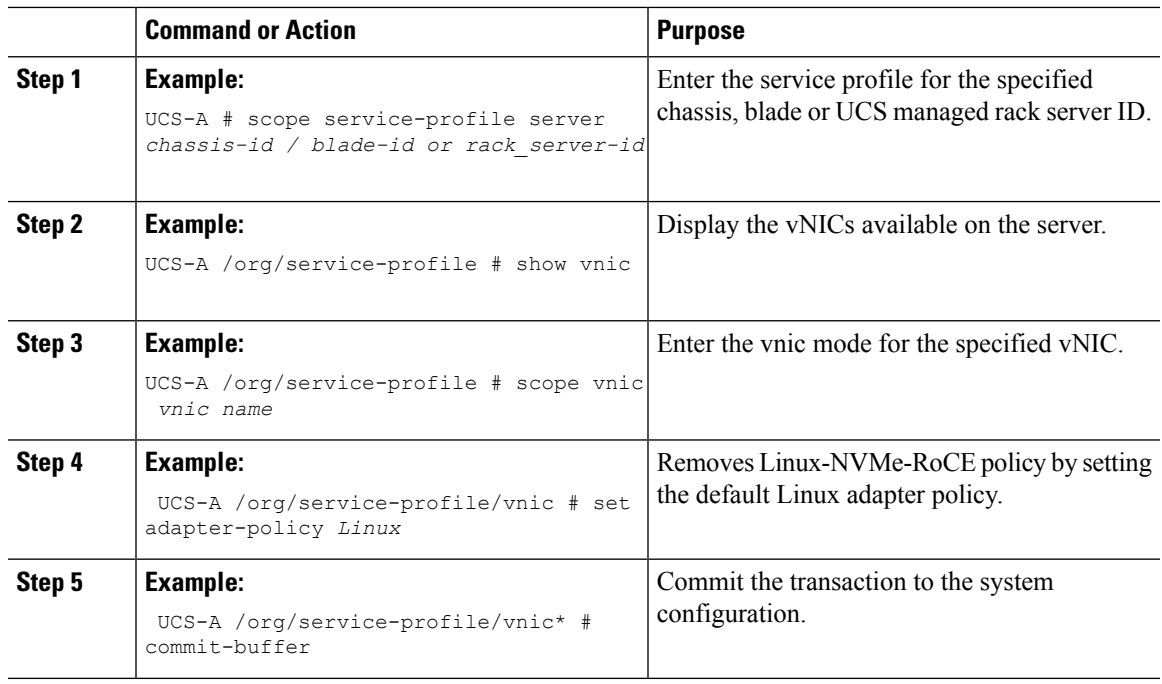

### **Procedure**

This example shows how to remove the RoCEv2 interface on the eth01 vNIC on Linux.

### **Example**

```
UCS-A# scope service-profile server 1/1
UCS-A /org/service-profile # show vnic
```

```
vNIC:
```
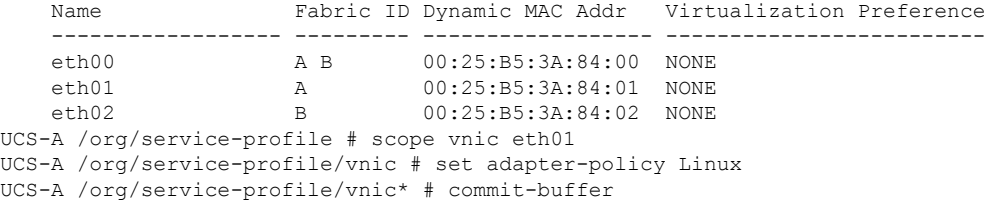

 $\mathbf I$ 

**Using the UCS Manager CLI to Configure the RoCEv2 Interface**

٦